# **Copy Data PolicyCenter**

#### **Description:**

This step-by-step job aid describes how to utilize the copy data function. The *Copy Data* option is available during the Auto/PowerSports or Property Full Application Submission process, as well as during a change Policy Transaction. Copying data from an existing Policy, Policy Change, Renewal, or a Policy Transaction to a pending Submission or Policy Transaction saves time.

In these examples, the pending submission is augmented with data from another existing policy then copied over.

Click the link for the desired policy type:

- o Auto/PowerSports
- o [Property](#page-3-0)

# *Copy Data for Auto/PowerSports Policies*

**Step 1 Action Screen** To start the copy process, open a pending PolicyCenter<sup>n</sup> Des<u>ktop</u>  $\vert \bullet \vert$  Account  $\vert \bullet \vert$  Policy  $\vert \bullet \vert$  Search  $\vert \bullet \vert$  Team Administration  $\vert \bullet \vert$  Testing  $\vert \bullet \vert$  $\therefore$  0 6 Auto/PowerSports Full Submission OR Submission (Pending) 6 o Personal Auto Indiana Effective: 11/15/2021 Primary: Veruca Salt Account: 2498769018 start a new auto/PowerSports full Policy Info  $Next > 2$  Quote Withdraw Submission Submission 735847<br>Pending submission. Address has been validated. **Primary Named Insured**  $\blacksquare$ **Policy Details** Change To: Name Veruca Salt Term Type  $*$  6 months O Policy Info This is the new submission *to* which you  $7888 - 1888 - 18888$ Phone Number of Terms  $*$  1 will be copying data. **Policy Address** Change To:  $\boxed{\mathbf{v}}$  $*$  11/15/2021 **Effective Date** Accidents/Violations 2379 FOUR SEASONS PKWY Effective Date must be at least eight days after t CROWN POINT, IN 46307-9342 Vehicles Quote Discount.<br>Initial quote date is the date that credit is order County PORTER Usage-Based Insurance On the *Policy Info* screen, complete all **Expiration Date Business Type** \* New Business 05/15/2022 required fields prior to starting the copy Coverages Rate State Indiana Lienholder/Additional In  $\blacksquare$ **Secondary Named Insured** process. This includes the following fields: **Discounts** Underwriting Give Privacy, Credit Report  $\ast$  $*$   $\bigcirc$  Yes  $\bigcirc$ Easy Pay Sign Up **Property Product** Homeowner o **Give Privacy, Credit Report and**  Notice Acceptance<br>Timestamo 03/15/2021 12:22 PM **Panerless Policy**  $\bigcirc$  Yes  $\bigcirc$ **Insurance Score Notice?** Tools **Financial Products** Does the customer  $*$   $\odot$  Yes  $\odot$  No o **Does the Customer consent to**   $\bullet$  Notes ent to sharing their Annuity telematics data to be sed in this quote? **Traditional Life sharing their telematics data to**   $\bullet$  Participants Variable Life  $\bullet$  Workplan **be used in this quote? Household Composition** Nationwide Documents/Email  $\bullet$  History Are there additional auto  $*$   $\bigcap$  Yes  $\bigcirc$  No. o **Easy Pay Sign Up Note:** The **Easy Pay Sign Up** and **Telematics data** fields are required to be answered prior to starting the copy process. Easy Pay is not offered for PowerSports policies.

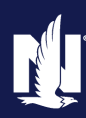

# **Copy Data PolicyCenter**

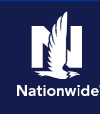

# **Job Aid Process (Auto/Powersports Cont.) :**

#### **Step 2**

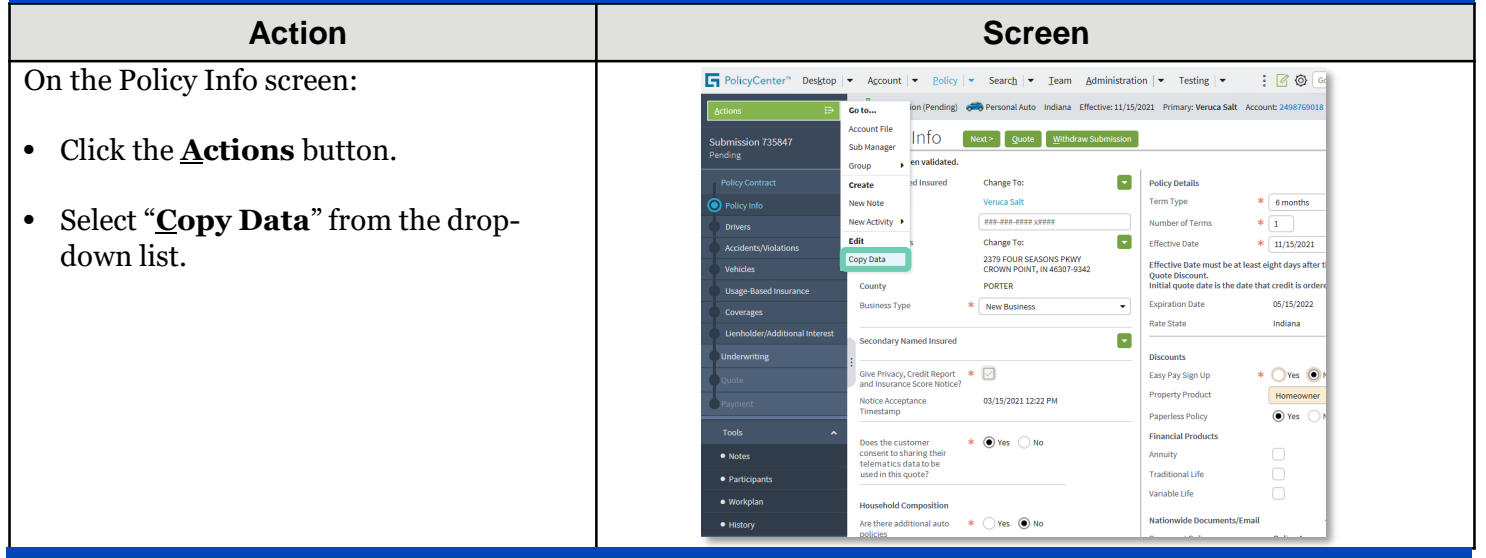

## **Step 3**

#### **Action Screen** PolicyCenter" Desktop | Account  $|\bullet|$  Policy  $|\bullet|$  Search  $|\bullet|$  Team Administration  $|\bullet|$  Testing  $|\bullet|$ On the *Copy Policy Search Policies* screen, the  $\sqrt{a}$  (a)  $a$ Submission (Pending) 6 8 Personal Auto Indiana Effective: 11/15/2021 Primary: Veruca Salt Account: 2498769018 **Account Number** field defaults to the Submission 735847 ending account under which you started the quote. Copy Policy Search Policies Return to Policy Info  $*$  Policy Search For - | Account Number 2498769018 Policy Info **Note:** The **Search For** drop down includes the Policy Number 91131100089 **Primary Insured Information** options to copy data from a policy, policy change, Accidents/Violation **First Name** As of Date MM/dd/ww renewal, or submission. Select the appropriate Vehicles First name is an exact match option based on your scenario. Last Name Usage-Based Insuranc Last name is an exact match  $\triangleright$ Lionholder/Additional Inte City • Click the down arrow to the right of the State <none selected> **Search For** field. ZIP Code Search Reset • Choose "**Policy"** from the drop-down list. Search Results  $\mathbb{F}$ Tools  $\mathsf{Policy}~\#\ \mathrel{\Leftrightarrow}~~\mathsf{Primary~Named~insured}~\mathrel{\Leftrightarrow}~~\mathsf{Account}~\#\ \mathrel{\Leftrightarrow}~~\mathsf{Static}~~\mathsf{Effective~Date}~\mathrel{\Leftrightarrow}~~\mathsf{Expliation~Date}~\mathrel{\Leftrightarrow}~~\mathrel{\mathsf{Point}}~~\mathrel{\mathsf{Part}}~\mathrel{\Leftrightarrow}~~\mathrel{\mathsf{Point}}~\mathrel{\mathsf{Part}}~\mathrel{\mathsf{Part}}~\mathrel{\mathsf{Part}}~\mathrel{\mathsf{Part}}~\mathrel{\mathsf{Part}}~\mathrel{\mathsf{Part}}~\mathrel{\mathsf{Part}}~\math$ No data to display  $\bullet$  Note • Click the **Search** button.

#### **Step 4**Action **Contract Contract Contract Contract Contract Contract Contract Contract Contract Contract Contract Contract Contract Contract Contract Contract Contract Contract Contract Contract Contract Contract Contract Contrac** Figure PolicyCenter" Desktop |▼ Account |▼ Policy |▼ Search |▼ Team Administration |▼ Testing |▼ | | | | | | | In the *Search Results* section: Submission (Pending) & Personal Auto Indiana Effective: 11/15/2021 Primary: Veruca Salt Account: 24 .<br>Submis: .<br>ion 735847 Copy Policy Search Policies (Return to Policy Info) Locate the policy to be copied. Search For  $\ast$  Policy  $\overline{\bullet}$  | Account Number 2498769018 Policy Number 9113J 100089 Primary Insured Information **First Name** As of Date MM/dd/yyyy • Click the **Select** button. First name is an exact match  $\qquad \boxed{\swarrow}$ Last Name Last name is an exact match  $\qquad \boxed{\vee}$ City State snone selected ZIP Code  $\fbox{Search} \fbox{Reset}$ Search Results  $\text{Primary Named Insured} \begin{array}{l} \doteq \end{array} \begin{array}{l} \begin{array}{l} \textrm{Account} \end{array} \begin{array}{l} \doteq \end{array} \begin{array}{l} \textrm{Status} \end{array} \begin{array}{l} \textrm{Effective Date} \begin{array}{l} \doteq \end{array} \begin{array}{l} \textrm{Expiration} \end{array} \end{array}$ Select 9113J 100089 Veruca Salt 2498769018 In Force 11/15/2021  $05/15/2022$

<mark></u></mark>

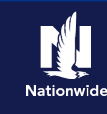

## **Job Aid Process (Auto/Powersports Cont.) :**

## **Step 5**

#### **Action Screen**

On the *Select data to copy from Policy #XXXX* screen:

- Select all driver(s), the appropriate vehicle(s), and any vehicle-level and/or policy-level coverages. You may need to scroll down on the page to view/select all coverages.
- Click the **Merge to Transaction** button.

**Note:** This only copies Driver, Vehicle, and Coverages; *all other policy information still must be entered in the new submission.*

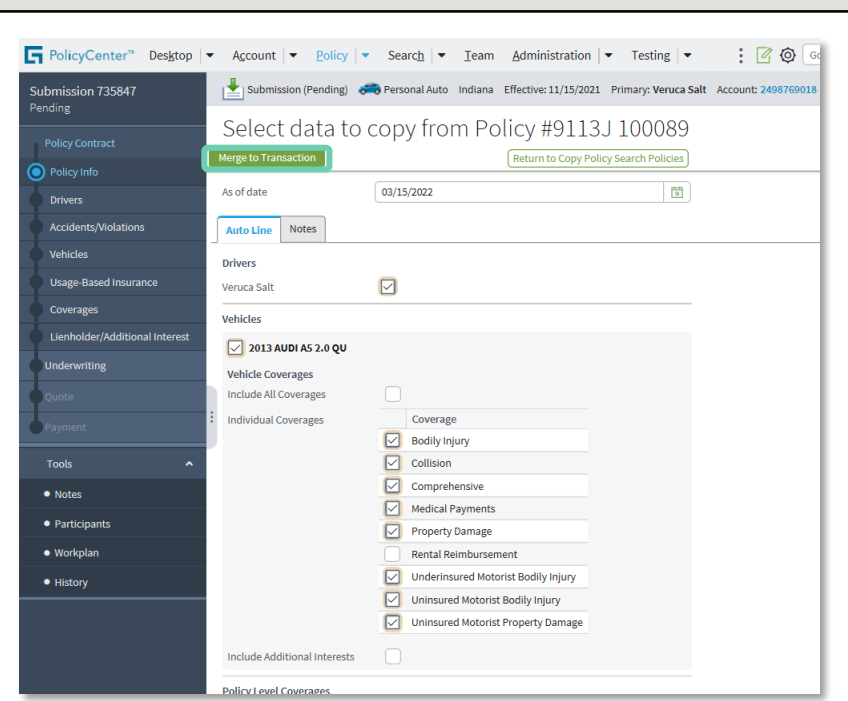

#### **Step 6**

#### **Action Screen** The *Policy Info* screen re-displays. PolicyConter" Desktop v Account v Policy v Search v Team Administration v Testing v  $: 700$ Proceed with the remainder of the Submission (Pending) die Personal Auto Indiana Effective:11/15/2021 Primary: Veruca Salt Account: 24947690 **Actions** submission. Policy Info [Next> | Quote | Withdraw Submission Submission 735847 Address has been validated. You still must complete *all* required fields Primary Named Insured  $\sim$ **Policy Details** Change To: on *all* screens to complete the  $\frac{1}{6}$  6 months C Policy Info Name Wriga Salt Term Type  $\begin{tabular}{|l|l|} \hline $m$-} \hline \multicolumn{1}{|l|}{\quad \quad m$-} \hline \multicolumn{1}{|l|}{\quad \quad m$-} \hline \multicolumn{1}{|l|}{\quad \quad m$-} \hline \multicolumn{1}{|l|}{\quad \quad m$-} \hline \multicolumn{1}{|l|}{\quad \quad m$-} \hline \multicolumn{1}{|l|}{\quad \quad m$-} \hline \multicolumn{1}{|l|}{\quad \quad m$-} \hline \multicolumn{1}{|l|}{\quad \quad m$-} \hline \multicolumn{1}{|l|}{\quad \quad m$-} \h$ submission. Refer to the *Create Auto Full*  Phone Number of Terms  $+1$ **Deluxers**  $\left| \cdot \right|$ Policy Address Change To: Effective Date  $+ 11/15/2021$ **Rendered Abril Mine** *Application* job aid for steps to complete a 3379 FOUR SEASONS PKWY Effective Date must be at least eight days after **School** CROWN POINT, IN 46307-9342 submission. Quote Discount.<br>Initial quote date is the date that credit is order County PORTER .<br>Umama Basaré besaran Expiration Date Business Type \* New Business  $\bullet$ 05/15/2022 Rate State Indiana **Note:** Items like Term Type and Usage-Secondary Named Insured  $\overline{\phantom{a}}$ Based Information selections are not **Discounts** Give Privacy, Credit Report. \* 0  $\ast$  Oves  $\circledcirc$ Easy Pay Sign Up copied over from the existing policy. **Property Product** Homeowner Notice Acceptance 03/15/2021 12:22 PM Paperless Policy  $%$  Yes  $()$ Financial Products Does the customer<br>consent to sharing their<br>telematics data to be<br>used in this quote? \* @Yes ONo  $\bullet$  Model Annuity Traditional Life Variable Life · Workplan **Household Composition** Nationwide Documents/Email Are there additional auto  $\star$   $\bigcirc$  Yes  $\bigcirc$  No

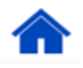

# <span id="page-3-0"></span>*Copy Data for Property Policies*

## **Step 1**

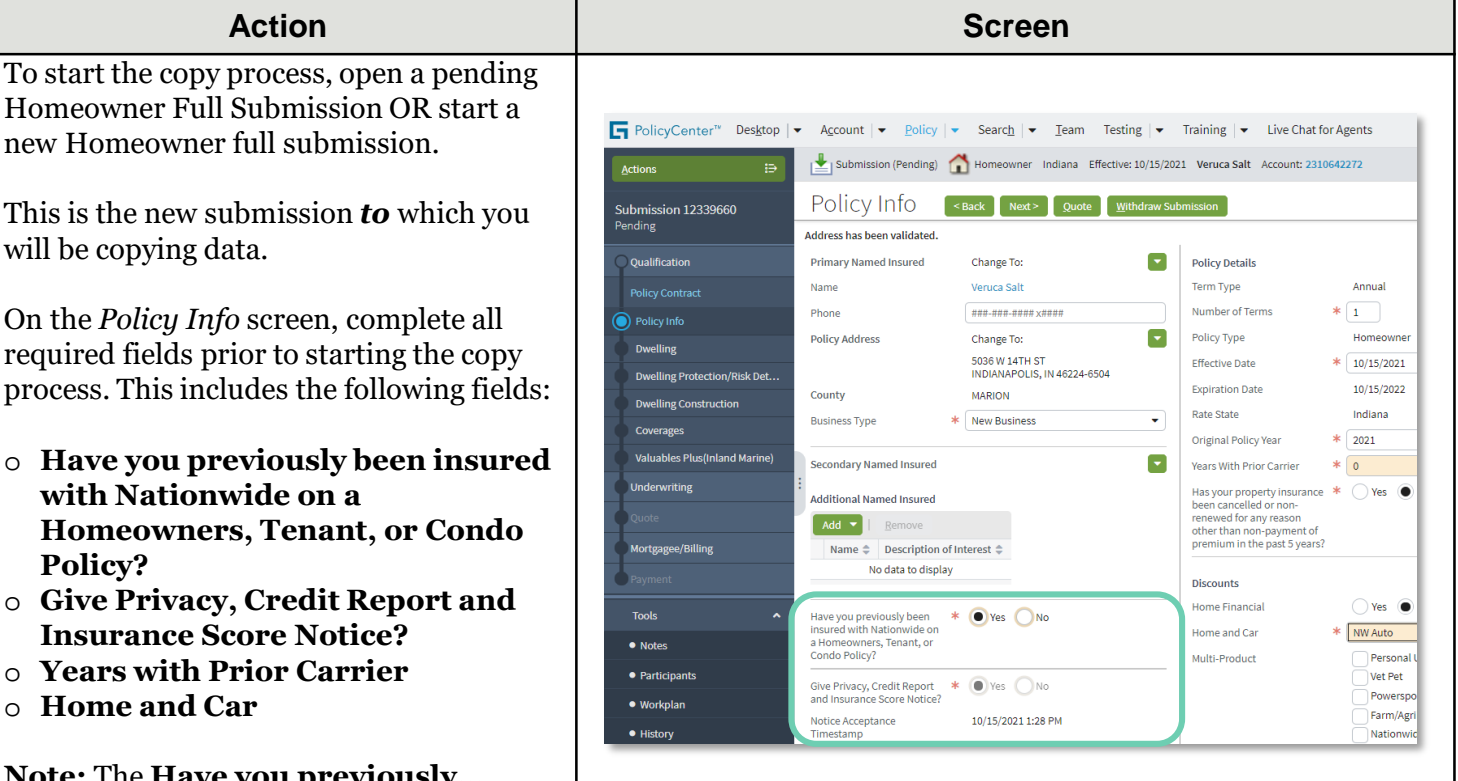

**Note:** The **Have you previously…**, **Years with Prior Carrier**, and **Home and Car** fields are required to be answered prior to starting the copy

## **Step 2**

On the *Policy Info* screen:

- Click the **Actions** button.
- Select "**Copy Data**" from the dropdown list.

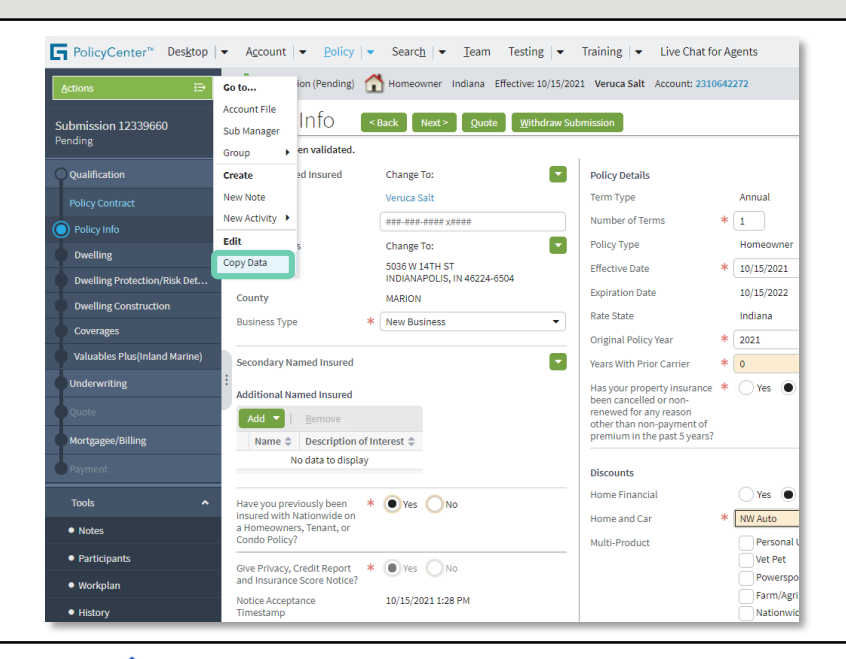

# **Action Screen**

⋒

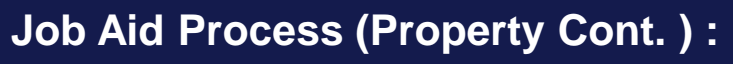

#### **Step 3**

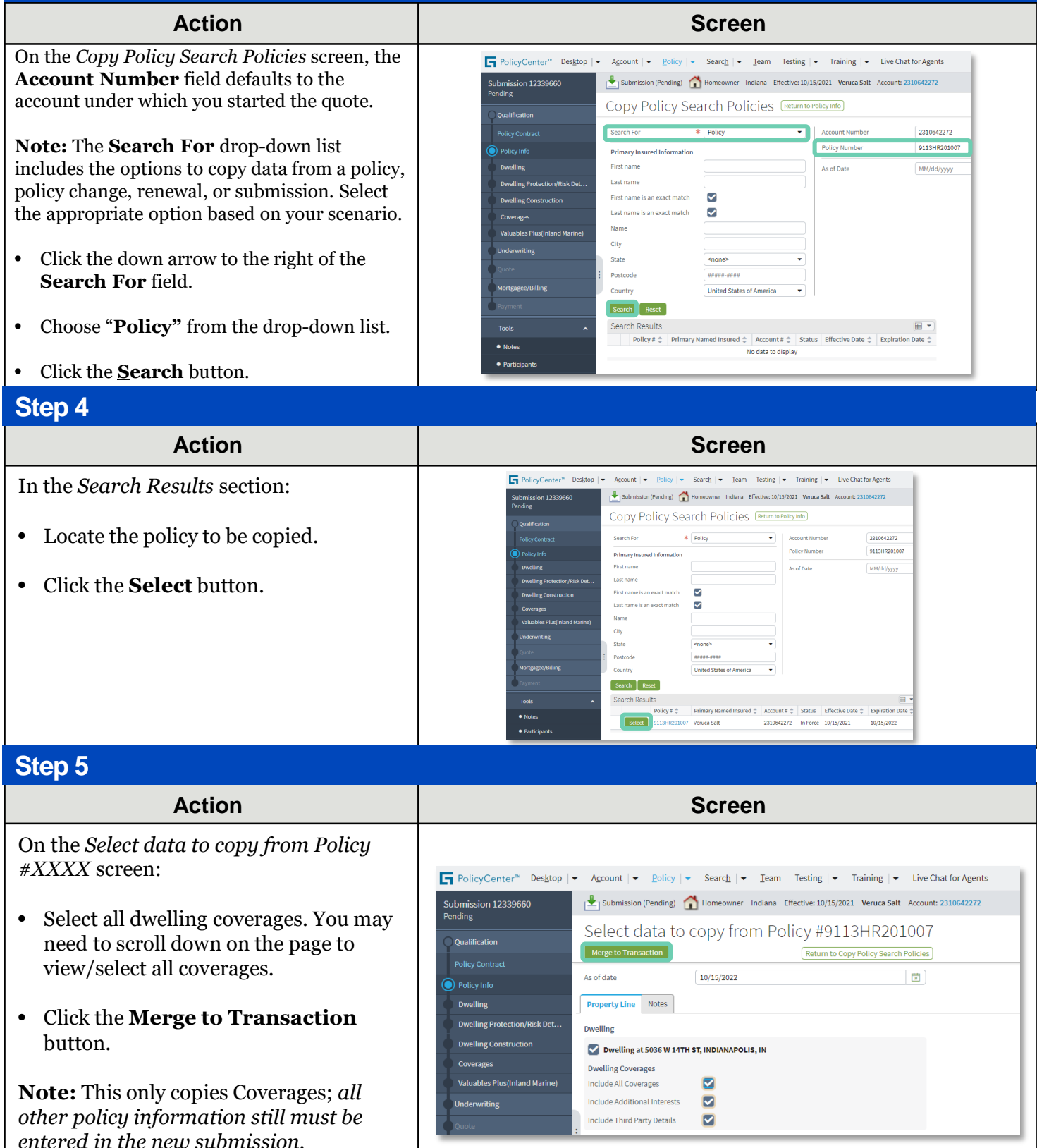

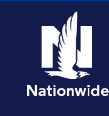

# **Job Aid Process (Property Cont.) :**

#### **Step 6**

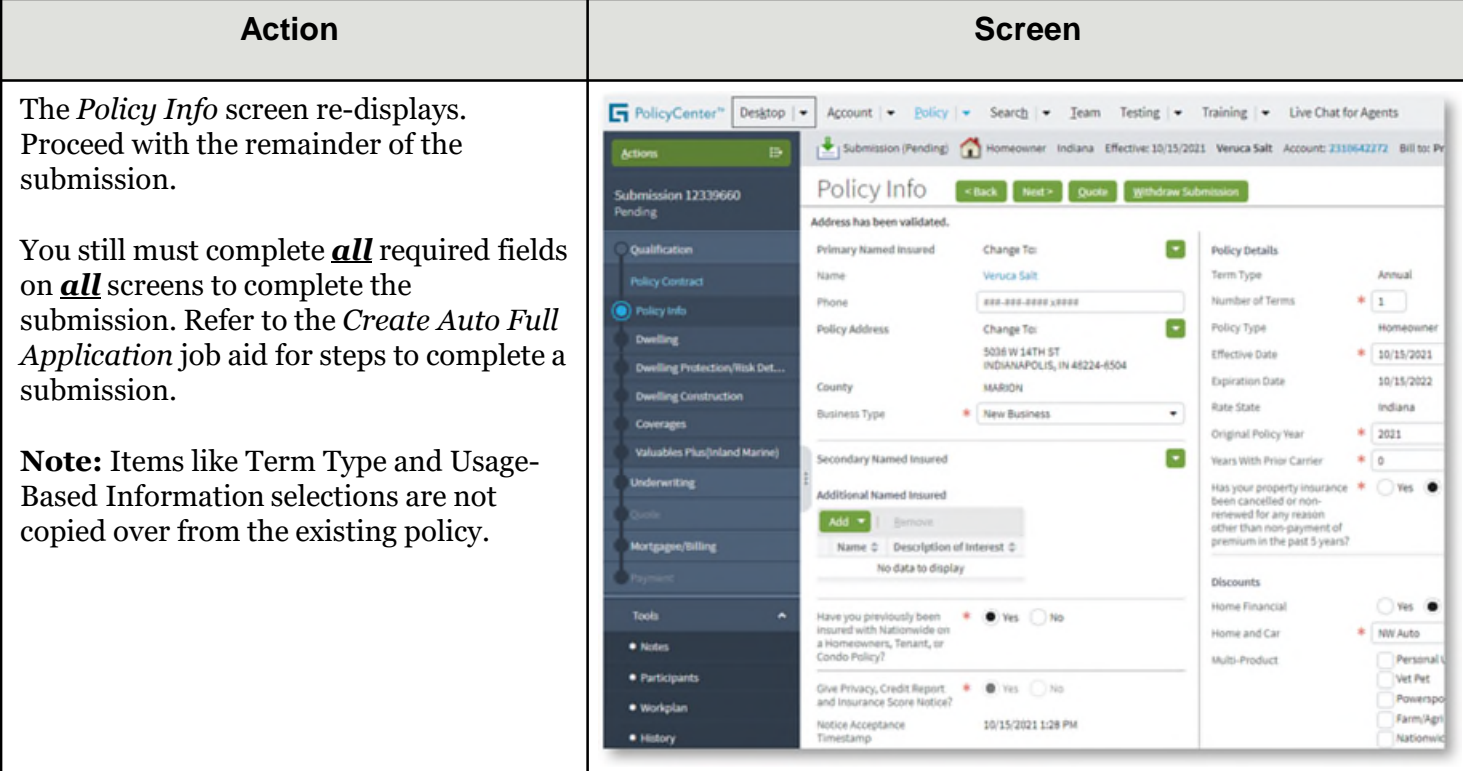

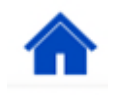

#### By accepting a copy of these materials:

(1) I agree that I am either: (a) an employee or Contractor working for Nationwide Mutual Insurance Company or one of its affiliates or subsidiaries ("Nationwide"); or (b) an Independent Sales Agent who has a contract and valid appointment with Nationwide; or (c) an employee of or an independent contractor retained by an Independent Sales Agent; or (d) an Independent Adjuster who has a contract with Nationwide; or (e) an employee of or an independent contractor retained by an Independent Adjuster.

(2) I agree that the information contained in this training presentation is confidential and proprietary to Nationwide and may not be disclosed or provided to third parties without Nationwide's prior written consent.

(3) I acknowledge that: (i) certain information contained in this training presentation may be applicable to licensed individuals only and access to this information should not be construed as permission to perform any functions that would require a license; and (ii) I am responsible for acting in accordance with all applicable laws and regulations.

(4) I agree that I will return or destroy any material provided to me during this training, including any copies of such training material, when or if any of the following circumstances apply: (a) my Independent Sales Agent agreement with Nationwide is cancelled or I no longer hold any appointments with Nationwide; (b) my employment with or contract with a Nationwide Independent Sales Agent is terminated; (c) my Independent Adjuster contract with Nationwide is terminated; (d) my employment with or contract with a Nationwide Independent Adjuster is terminated; or (e) my employment or contract with Nationwide is terminated for any reason.